# Zotero: automatic bibliography within WYSIWYG editors

*Anton Lytvynenko, Kyiv, Ukraine*

#### Citation example

I shall add a citation after this sentence [1].

#### References

…

...

[1]. V. Bachler, G. Olbrich, F. Neese, K. Wieghardt, *Inorg. Chem.* **2002**, *41*, 4179–4193.

## "BibTeX-style" bibliography

- Automatic generation of the citation text according to the pattern, *e.g.*:
	- V. Bachler, G. Olbrich, F. Neese, K. Wieghardt, *Inorg. Chem.* **2002**, *41*, 4179–4193.

or:

- Bachler, V., Olbrich, G., Neese, F. & Wieghardt, K. Theoretical Evidence for the Singlet Diradical Character of Square Planar Nickel Complexes Containing Two *o*-Semiquinonato Type Ligands. *Inorg. Chem.* **41,** 4179–4193 (2002).
- Automatic reordering and renumbering of the citations due to the order of their first appearence in the text. *Problem:*

*how to get the same features in WYSIWYG Offices?*

#### Related problems: organizing the collection

- Manual formation of BibTeX items slow and annoying.
- Scientific journals usually have an interface to export citation as a single BibTeX reference in text file.
- How about:
	- One-click?
	- Addition by DOI?
	- By PMID?
	- By ISBN?
	- Synchronization?

## Zotero

- F/LOSS (AGPL)
- Firefox plugin / Standalone application + Office plugins
- Includes:
	- A set of citation grabbers (by URL, DOI, ISBN, *etc.*);
	- Organization using: collections, tags, overall search;
	- Synchronization via Zotero's own service.
- Huge library of style definitions via XML-based Citation Style Language (CSL) — and yes, including even 'GOST' massacre

*<https://www.zotero.org/styles>* (one-click installation)

• Intercommunication with BibTeX collections, Mendeley *etc.*

#### Zotero: organization of the library

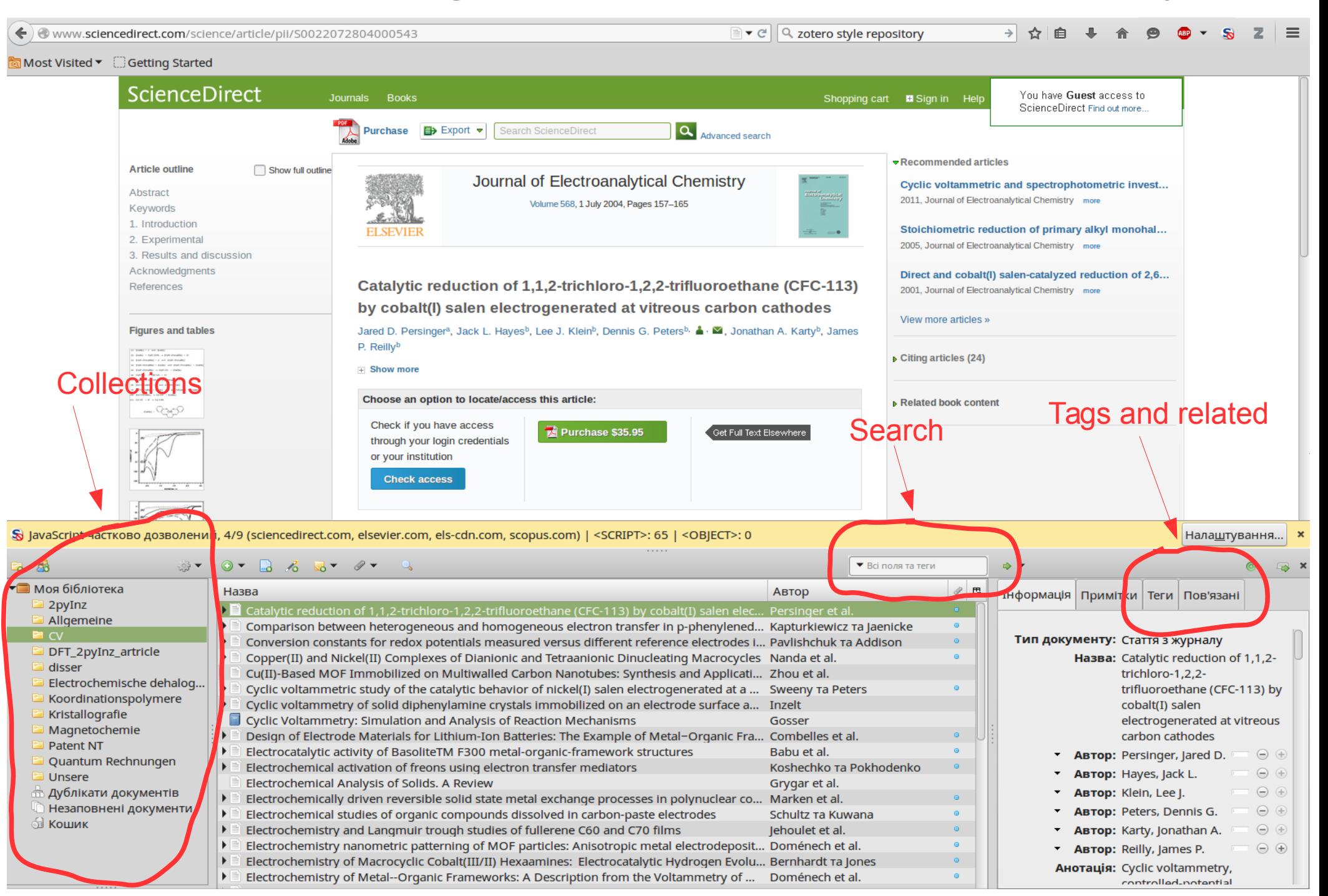

#### Grabbing citations

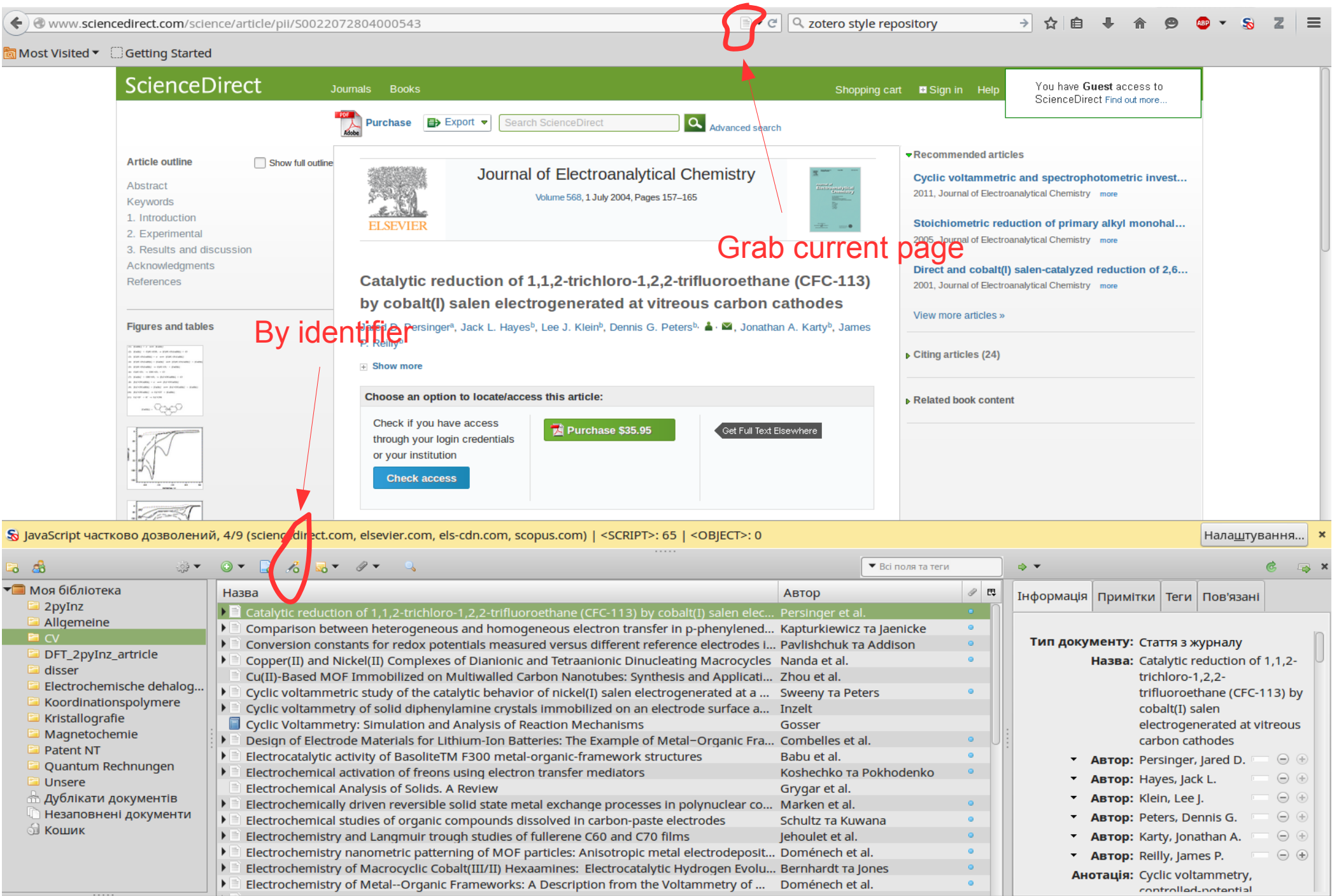

Fragment of definition of citations in Journal of American **Chemical Society** 

#### Citation styles

<if type="article-magazine"> <group delimiter=" "> <text variable="container-title" font-style="italic" suffix="."/> <text macro="edition"/> <text macro="publisher"/> <text macro="full-issued" suffix=","/> <text macro="pages"/> </group>  $\langle$ /if $\rangle$  <else-if type="thesis"> <group delimiter=", "> <group delimiter=". "> <text variable="title"/> <text variable="genre"/> </group> <text macro="publisher"/> <text macro="issued"/> <text macro="volume"/> <text macro="pages"/> </group>  $<$ /else-if>

Adaptation of the closest style is possible via a visual editor (search of the closest one basing on example is included in the editor):

*http://editor.citationstyles.org/searchByExample/*

# Office plugins

Available: Open/Libre Office, M\$ Office>=2003.

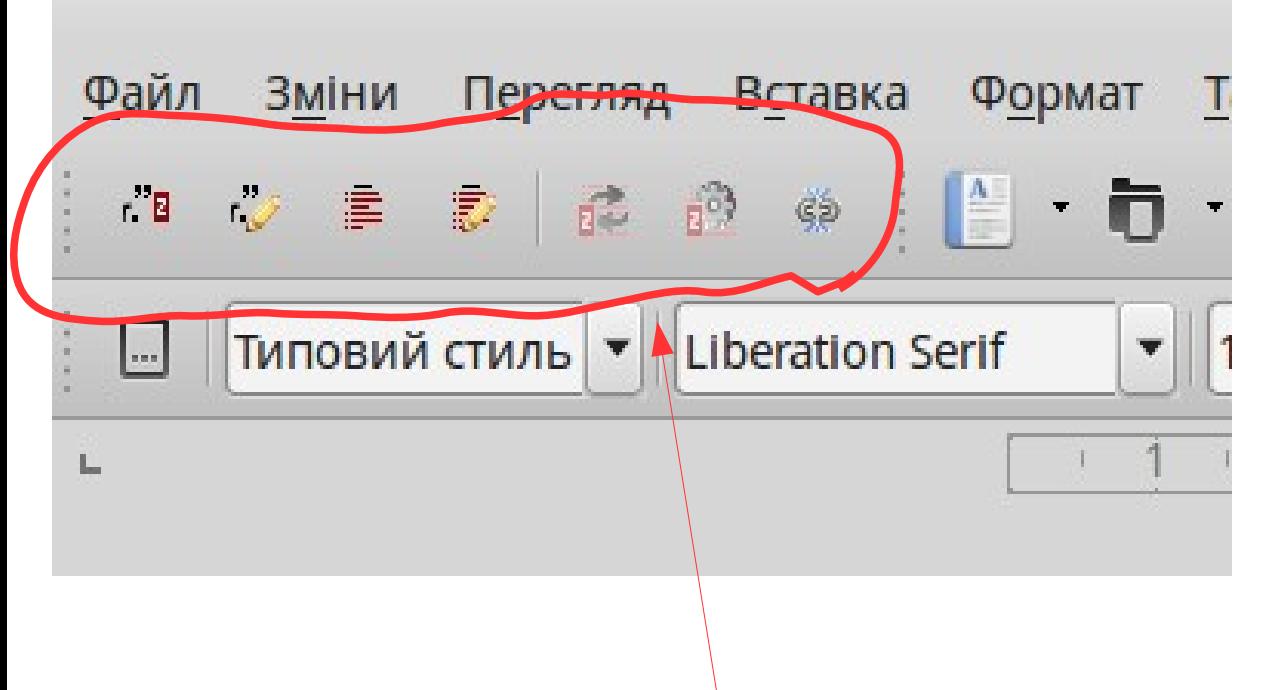

Zotero office plugin adds it's toolbar (main way to access its capabilities)

- Adding citation;
- Edit citation
- Insert bibliography
- Edit bibliography
- Refresh
- Set document preferences
- Remove field codes

### Adding citation

#### "Quick" interface: Result:

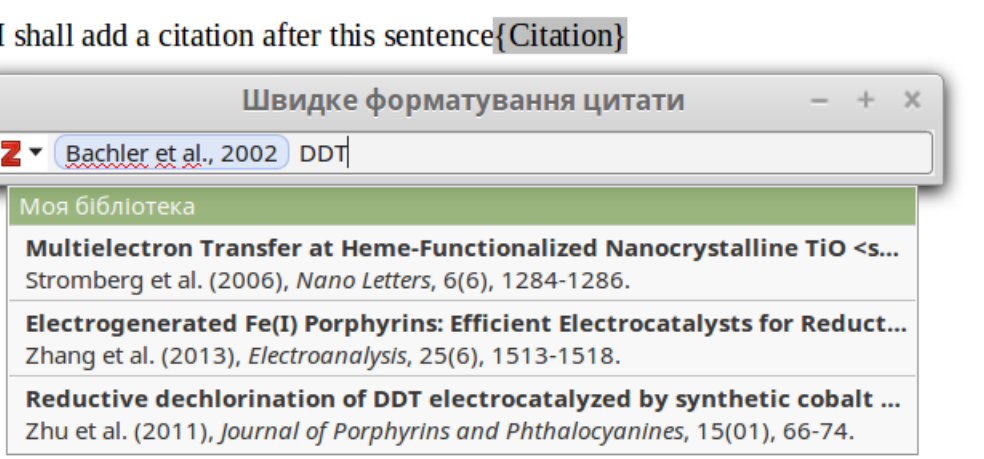

I shall add a citation after this sentence  $[1,2]$ 

- [1] V. Bachler, G. Olbrich, F. Neese, K. Wieghardt, Inorg. Chem. 2002, 41, 4179-4193
- [2] W. Zhu, Y. Fang, W. Shen, G. Lu, Y. Zhang, Z. Ou, K. M. Kadish, J. Porphyr. Phthalocyanines 2011, 15, 66-74.

#### "Classic" (extended) view:

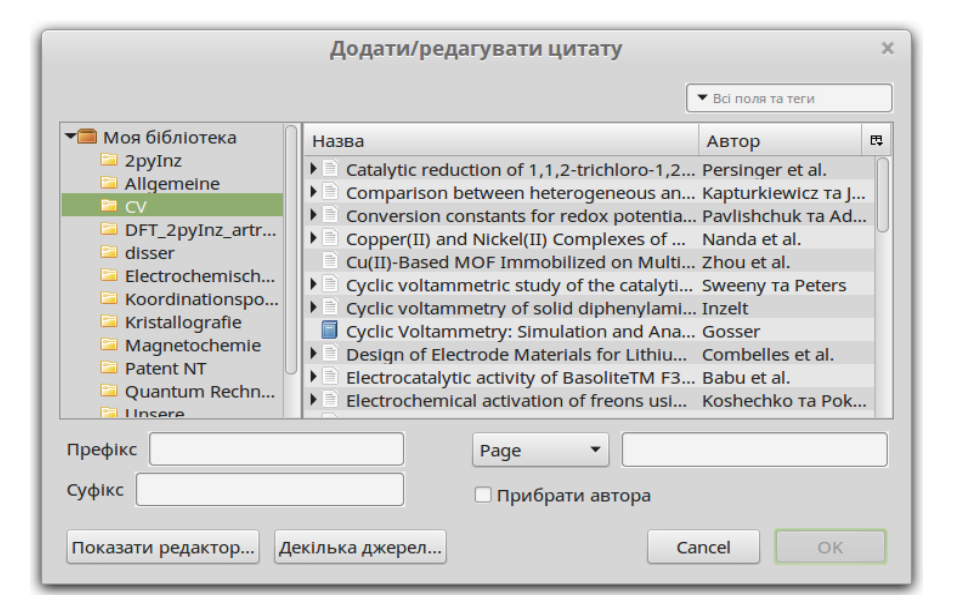

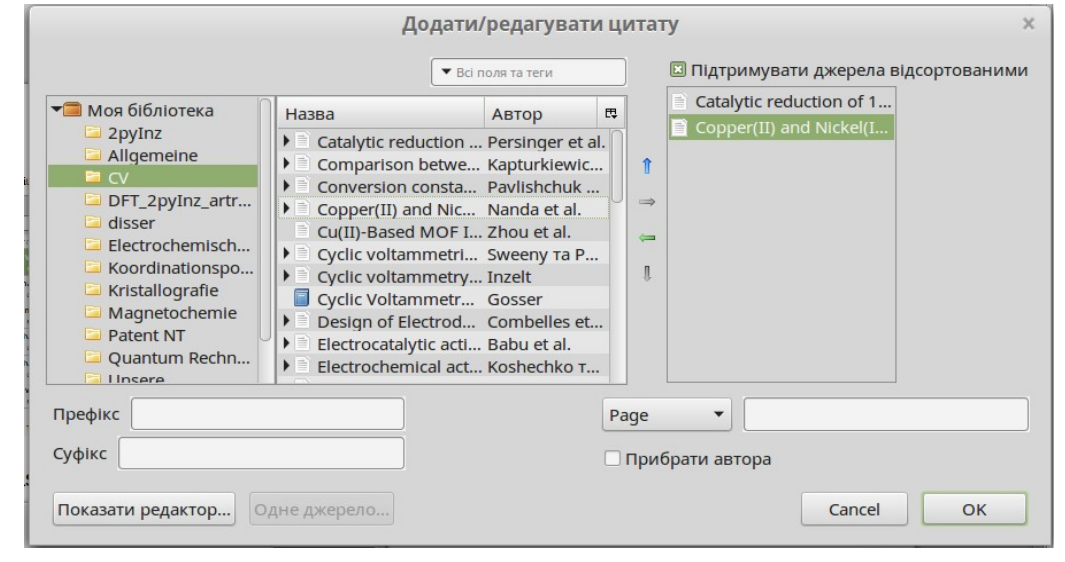

#### Document preferences

Are set during first usage of Zotero in the document and may be changed in any time

- A way of citation storage:
	- Reference Marks (OO)/Fields (M\$) easy copypaste, no OO/M\$ interchange — *default*.
	- Bookmarks allow OO/M\$ interchange, but no copy-paste in text.
- Citation style (choose from list of installed)
- Store references in Document or not? (default  $-$  yes).

## Editing and co-editing

- If citations are in Reference Marks (OO)/Fields (M\$):
	- The citations in text behave as the part of the text (may be copied, cut, deleted, pasted (both within the text or to a new document);
	- The document with Zotero citations may be processed on other computers without Zotero (even on M\$ Office  $97 = 1$ , one should just refresh the bibliography after this on the system with Zotero.

#### Tips and tricks: manual citation editing

- Direct editing is ineffective (changes will be missed after next refresh).
- Direct editing is possible after field code removal.
- Otherwise: internal capabilities.

No automatic update Редагувати бібліографію for edited citations Посилання і бібліографії • Всі поля та теги will be performed by Efficient, approximate and par. Моя бібліо... **ABTOD** Назва  $2$ pyInz Zotero. Catalytic reduction ... Persinger... Allgemeine  $\Rightarrow$  $\blacktriangleright$ Comparison betwe... Kapturkie...  $R$  CV Conversion consta... Pavlishch...  $\overline{a}$ DFT\_2pyI... Copper(II) and Nic... Nanda et ... disser Cu(II)-Based MOF I... Zhou et al. Electroch... Cyclic voltammetri... Sweeny T... Koordina... Cyclic voltammetry... Inzelt Kristallog... Fordic Voltammator Coccar The number in the **B**  $I \cup \mathbf{X}_2 \times \mathbf{X}^2$  2 bibliography list [1] F. Neese, F. Wennmohs, A. Hansen, U. Becker, Chem. Phys. 2009, 356, 98-109. won't be updated too! (reodering and renumbering Попередження: Якщо ви зміните цитату в редакторі, вона більше не буде оновлюватись у відповідності зі змінами в базі даних або стилі цитування the in text will be ok)Відмінити все Відмінити Cancel

OK

#### Tips and tricks: manual creation

• Same technics — editing of the citations;

I shall add a citation after this sentence [1]

• Dummy object should be used as the original citation (*e.g.* Zotero note).

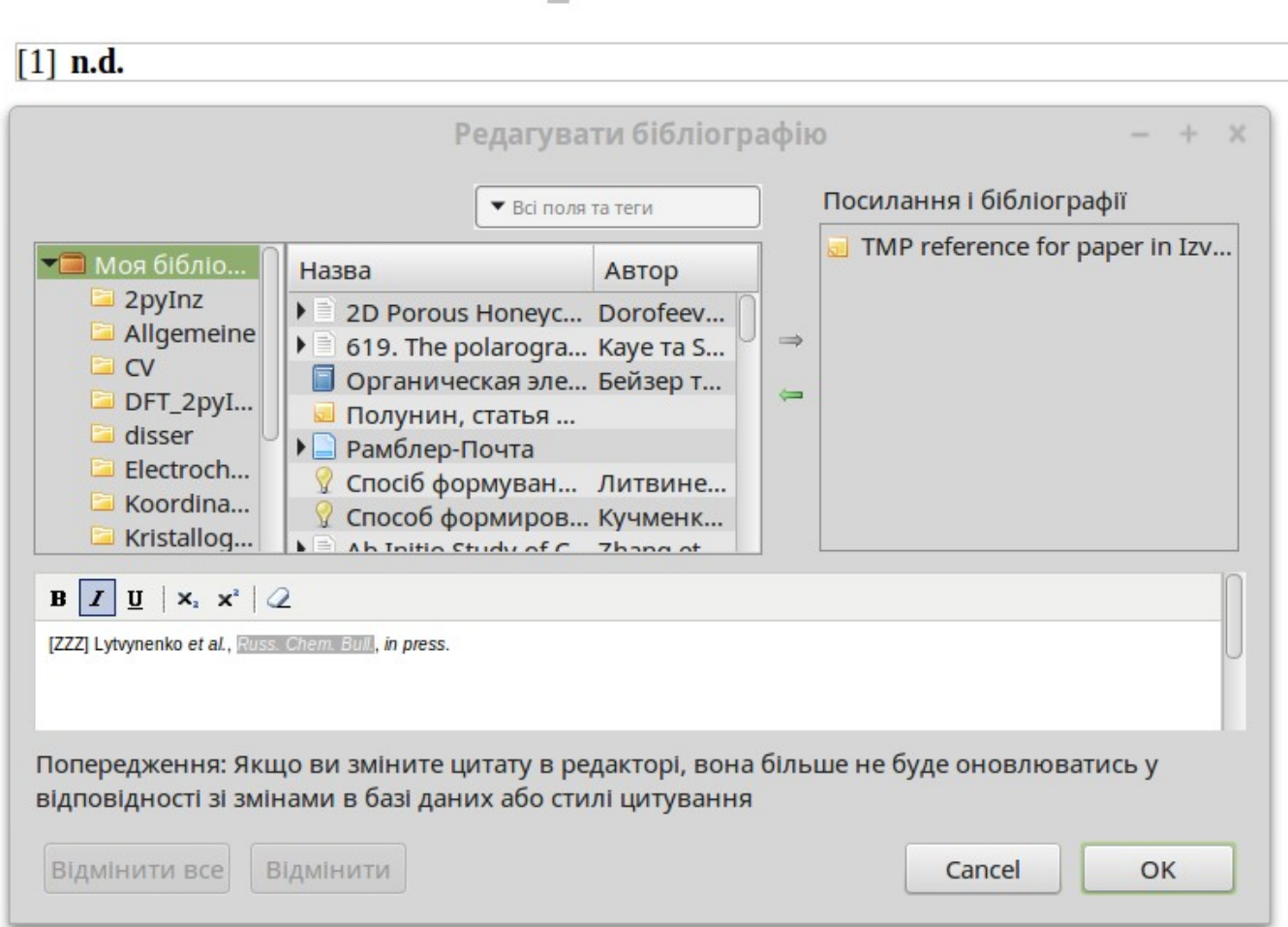

### Tips and tricks: composite citations

Composite citation looks like that[1]. Sometimes it is useful, until these perverts don't use something like [1a-b,d]...

[1] (a) V. Bachler, G. Olbrich, F. Neese, K. Wieghardt, *Inorg. Chem.* **2002**, *41*, 4179–4193. (b) F. Neese, F. Wennmohs, A. Hansen, U. Becker, *Chem. Phys.* **2009**, *356*, 98–109. (c) F. Neese, *Wiley Interdiscip. Rev. Comput. Mol. Sci.* **2012**, *2*, 73–78. (d) K. Ray, T. Petrenko, K. Wieghardt, F. Neese, *Dalton Trans.* **2007**, 1552.

- Zotero doesn't support composite citations natively, but there is a way:
	- Use Zotero to generate usual citations;
	- Copy them and edit to make a text for your composite citation;
	- Make a "dummy citation" (as previously shown);
	- Replace it's text by your composite citation.
	- Enjoy automatic reordering and renumbering by Zotero.

#### Conclusions and experience

- Zotero is a F/LOSS software that provides easy and highly automatic way to:
	- collect, organize and synchronize your citation database of scientific documents;
	- prepare (provide formatting, numbering and ordering of items) bibliography for your scientific works ("BibTeX-style");
- Immodest list of results:

[1]A. S. Lytvynenko, S. V. Kolotilov, M. A. Kiskin, O. Cador, S. Golhen, G. G. Aleksandrov, A. M. Mishura, V. E. Titov, L. Ouahab, I. L. Eremenko, et al., *Inorg. Chem.* **2014**, *53*, 4970–4979.

[2]A. S. Lytvynenko, R. A. Polunin, M. A. Kiskin, A. M. Mishura, V. E. Titov, S. V. Kolotilov, V. M. Novotortsev, I. L. Eremenko, *Theor. Exp. Chem.* **2015**, *51*, 54–61.

[3]A. S. Lytvynenko, M. A. Kiskin, V. N. Dorofeeva, A. M. Mishura, V. E. Titov, S. V. Kolotilov, I. L. Eremenko, V. M. Novotortsev, *J. Solid State Chem.* **2015**, *223*, 122– 130.

[4]A. S. Lytvynenko, S. V. Kolotilov, M. A. Kiskin, I. L. Eremenko, V. M. Novotortsev, *Phys. Chem. Chem. Phys.* **2015**, *17*, 5594–5605.

[5] А. С. Литвиненко, А. М. Мишура, В. Е. Титов, М. А. Кискин, С. Голхен, О. Кадор, С. В. Колотилов, Л. Уаб, И. Л. Еременко, В. М. Новоторцев, *Известия АН сер.хим.* **2015**, 306–317.